## Horse Project Animal Identification Requirements

Animal Name (identifier): Required Breed: Required Height In Hands: *Optional* Birthdate: Required Colors And Markings: Required – For description enter color and any markings Sex: Required Owned Or Leased: Required Owner Name: *Optional* Purchased Or Leased Date: *Optional* Years Training - Member : Required Years Training - Animal: Required *Photos/Files:* Front of animal: Photo Required – Picture of front head view Lease: Required if leasing animal Left Side of Animal: Photo Required Permission to Participate: Required Horse ID Form: Required County P.A.S. Show Entry Form: Required only for PAS participants

> Right Side of Animal: *Optional* Rear of Animal: *Optional*

\*\* Special Request forms must be turned into the Extension Office by May 1st \*\*

Every animal that may be taken to the fair, now must be entered into Oh.4honline.com.

This process can be completed through the 4-HOnline system. The steps to add your project information follows:

Step 1: Login to Oh.4honline.com (Make sure to click, I have a profile!)

Continue to Family O Step 2: Click Edit Step 3: Click on the "Edit" button on the right hand side of your name Step 4: At the top of the click on the Animal / Livestock tabAnimals / Livestock Enrollment Member Settings Trainings **Health Form Participation** Personal **Additional** Information Information

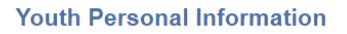

Step 5: Select the animal type you want to submit and then click the "Add Animal" button

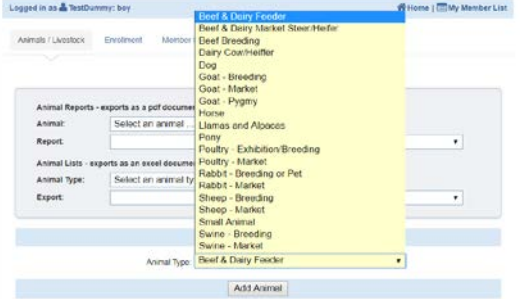

Step 6: Fill in the information – You must at least fill out all bolded fields

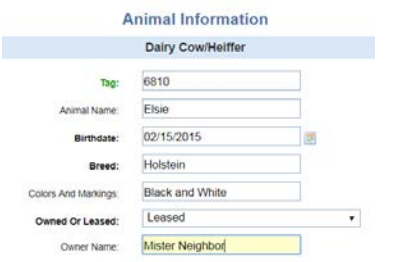

Step 7: Add documents and photos of your animal. Click the Select button and find the file or photo on your phone or computer.

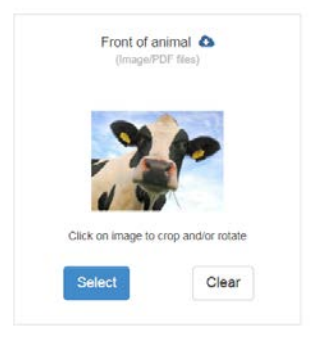

Step 8: MAKE SURE ALL INFORMATION IS COMPLETE AND ACCURATE. Once you hit the save button you cannot edit the animal.

Step 9: Click the save button

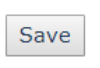

Step 10: Adding animals – Start at step 5 and repeat!

If you find a mistake on an animal you have already submitted, it cannot be edited by members. You will either need to go into the system and create a new animal with the correct information or you may contact the Extension Office and they can make the change, but only if before the deadline. The only exemption of this is if an animal tag is lost and replaced.